# **ArcMap** 更改图层的绘制顺序指南

GIS 空间站整理发布 更多资源请访问 [http://www.gissky.net](http://www.gissky.net/)

各图层在内容列表中的排列顺序决定其在地图中的绘制顺序。在数据框中,列于显示选项卡顶部的图层会始终绘制在 选项卡中其下方图层的上面,依此类推,直至列表底部。您只需轻松地来回移动图层就可以调整各图层的绘制顺序或 在各数据框中对图层进行组织。

#### 查看某图层下方绘制了哪些图层

效果 工具条上的卷帘工具 **上川**用于交互地显示卷帘操作图层下方的图层。通过此工具, 您可以方便而快速地查看某特 定图层下面的内容,而无需在内容列表中关闭该图层或对各图层进行重新排序。要使用该工具,请先从效果 工具条中 的图层下拉列表中选择要进行卷帘的图层或图层组,然后将指针移动到地图上。您将注意到随着指针悬停在地图的顶 部、底部、左侧或右侧,指针样式会随之发生相应变化。如此即可应用所需的卷帘图层的方向。按住鼠标键然后进行 拖动。这样即可向光标悬停的方向卷帘图层。也可以按住 CTRL 键和鼠标键或 SHIFT 键和鼠标键对整个卷帘图层进 行卷帘,这样便无需向左/右或上/下拖动。

效果 工具条上的闪烁工具 它将以闪烁速率输入框中指定的时间间隔(以毫秒为单位)自动闪烁图层下拉列表中选定的 图层。再次单击**闪烁**按钮或平移和缩放地图便可停止闪烁。对于时态变化检测(特别是对于在不同时间拍摄的同一位 置的卫星影像或航空摄影)、数据质量比较以及用于了解图层间差异的其他分析,闪烁功能十分有用。利用人眼会被 快速交替出现的显示内容之间的变化所吸引这一光学效应(早期摄影技术试验中也利用了此效应),可以通过极快的 闪烁速率使观察者立即注意到图层间的差异。

这两个工具仅适用于数据视图。

### 步骤**:**

1. 在显示选项卡上,将图层在内容列表中向上或者向下拖动。

将要放置图层的位置处会显示一条黑线。

2. 释放鼠标键将图层放置到新的位置。

### 提示**:**

通常,各注记图层将按照它们在内容列表中的显示顺序绘制到地图中,这可能会导致注记被隐藏在其他图层之下。但 是, 您也可以选择将注记图层始终绘制到其他图层上方。要执行此操作, 请打开该注记图层的图层属性 对话框, 单击 显示选项卡,然后取消选中以此图层在内容列表中相对于其他图层的顺序绘制此图层。如果取消选中此选项,则即使注记图 层位于内容列表的底部,也会始终将其绘制在其他图层之上。如果地图中存在多个注记图层,则这些注记图层的绘制 顺序将取决于它们在内容列表中的相对位置。

请切记,设定注记图层始终绘制到其他图层上方将延长绘制时间,从而影响性能。

GIS 空间站整理,更多资源请访问 http://www.gissky.net

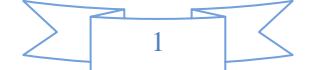

# **GIS** 空间站栏目列表**:**

- 栏目 [新闻资讯](http://www.gissky.net/news/) [技术文章](http://www.gissky.net/article/) [资料下载](http://www.gissky.net/soft/) [论文中心](http://www.gissky.net/paper/) [求职招聘](http://www.gissky.net/qzzp/) [遥感专栏](http://www.gissky.net/rs/) [地图频道](http://www.gissky.net/map/)
- 软件 [ArcGIS](http://www.gissky.net/article/arcgis/) [TopMap](http://www.gissky.net/article/topmap/) [MapInfo](http://www.gissky.net/article/mapinfo/) [WebGIS](http://www.gissky.net/article/webgis/)
- **ESRI** [ArcGIS](http://www.gissky.net/Article/arcgis/arcgisapp/) 应用 [开发](http://www.gissky.net/Article/arcgis/ao/) [ArcIMS](http://www.gissky.net/Article/arcgis/arcims/) [Server](http://www.gissky.net/Article/arcgis/arcserver/) [ArcSDE](http://www.gissky.net/Article/arcgis/arcsde/)
- 技术 [遥感](http://www.gissky.net/article/rs/) [全球定位系统](http://www.gissky.net/article/gps/) [地理信息](http://www.gissky.net/article/gisjs/) [测绘](http://www.gissky.net/article/ch/)
- 下载 [电子书](http://www.gissky.net/soft/dzsj/) GIS [资源](http://www.gissky.net/soft/giszy/) [共享软件](http://www.gissky.net/soft/gxrj/)
- 论文 [GIS](http://www.gissky.net/paper/GISPaper/) [遥感](http://www.gissky.net/paper/RSPaper/) [GPS](http://www.gissky.net/paper/GPSPaper/) [摄影测量](http://www.gissky.net/paper/sycl/) [测绘工程](http://www.gissky.net/paper/chgc/)
- 地图 [中国地图](http://www.gissky.net/map/) [卫星地图](http://ditu.gissky.net/) [历史地图](http://www.gissky.net/map/historymap.htm) [地图下载](http://www.gissky.net/map/mapdown.htm) [省情地图](http://www.gissky.net/map/shengmap.htm)

GIS 空间站整理,更多资源请访问 http://www.gissky.net

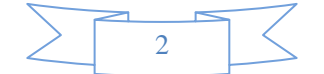